# **WT2003HB01 MP3 Module Specification**

Version: V1.00

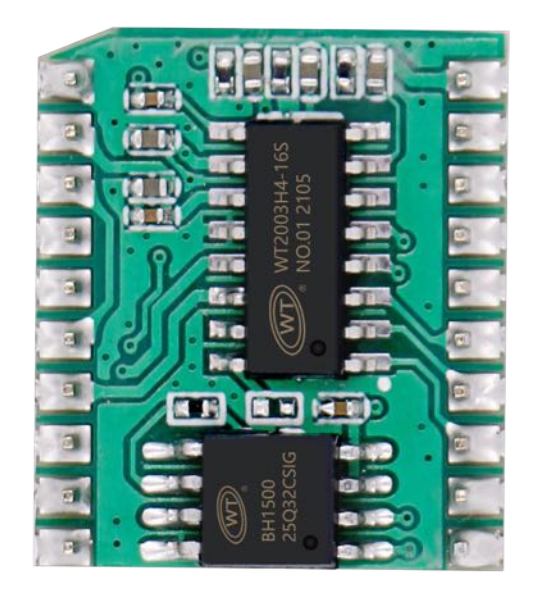

#### **Note:**

WAYTRONIC ELECTRONIC CO.,LTD. reserves the right to change this document without prior notice. Information provided by WAYTRONIC is believed to be accurate and reliable. However, WAYTRONIC makes no warranty for any errors which may appear in this document. Contact WAYTRONIC to obtain the latest version of device specifications before placing your orders. No responsibility is assumed by WAYTRONIC for any infringement of patent or other rights of third parties which may result from its use. In addition,WAYTRONIC products are not authorized for use as critical components in life support devices/systems or aviation devices/systems, where a malfunction or failure of the product may reasonably be expected to result in significant injury to the user, without the express written approval of WAYTRONIC.

#### **CONTENT**

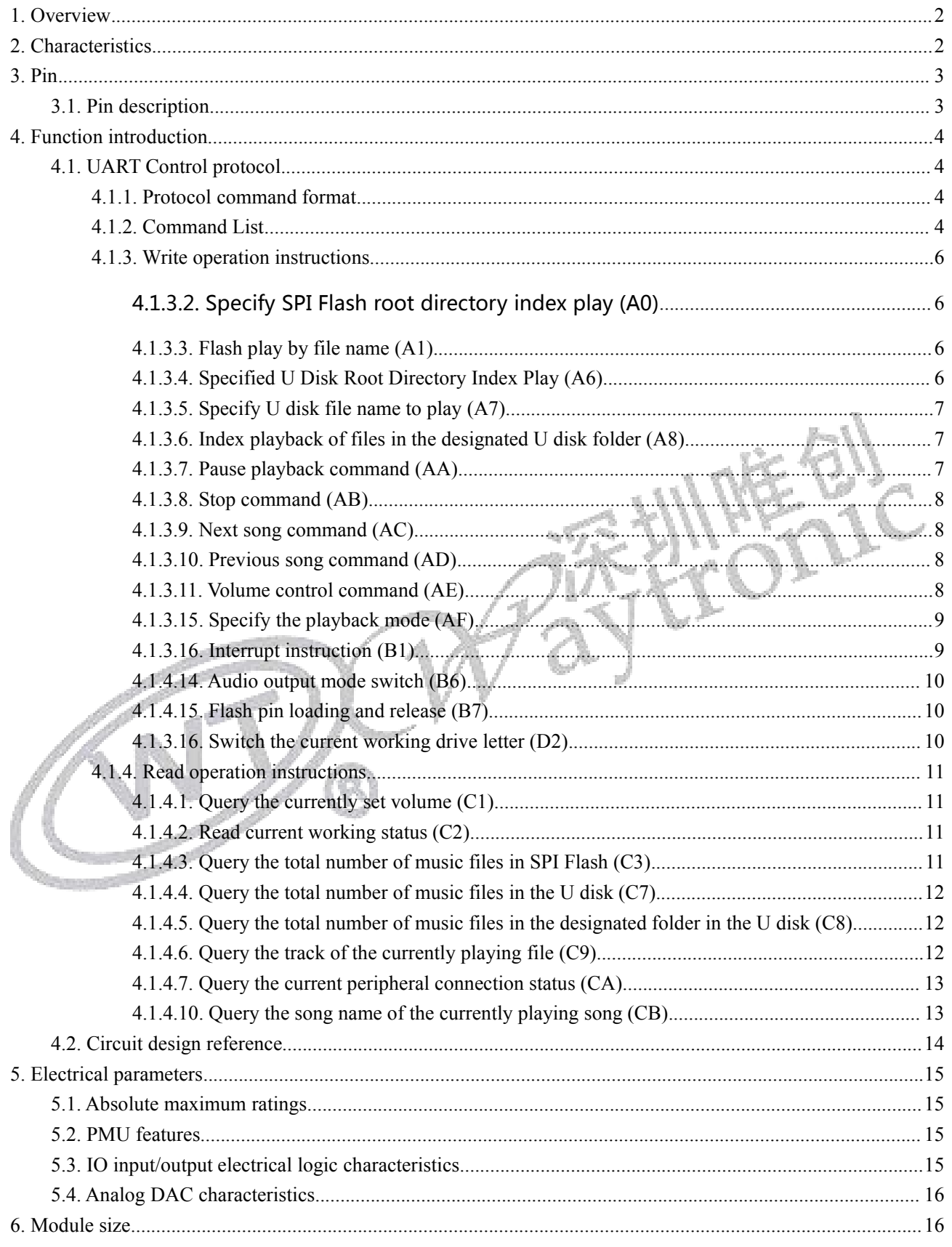

### <span id="page-2-0"></span>**1. Overview**

WT2003HB01 is a powerful and high-quality voice module that uses a high-performance 32-bit processor with a maximum frequency of 120MHz. It has the characteristics of low cost, low power consumption, high reliability, and strong versatility. It can have a built-in voice capacity of 100 seconds\350 seconds. Flexible control mode: support standard asynchronous serial communication (UART). Support SPI-Flash, U disk as storage. With file index play, interstitial play, single loop, all track loop, random play and other functions. The volume is adjustable in 32 levels, and the maximum can support external 128Mbit Flash, and 32G U disk.

### <span id="page-2-1"></span>**2. Characteristics**

- $\triangleright$  Support SPI-Flash, U disk
- $\triangleright$  Support FAT, FAT32 file system
- Control mode: standard UART communication interface, support DMA and flow control, the default baud rate is 9600
- $\triangleright$  It is not played by default after power-on; with BUSY status indication, it is high level when BUSY is playing
- $\triangleright$  Support switching audio output mode, the sample defaults to SPK output, if you need DAC output, please refer to the audio output switching instruction (0xB6)
	- The external Flash can be connected to the computer through the USB interface of the module to view or modify its content, and directly download the voice in the computer to the removable drive letter simulated by Flash (simulated U disk) (XP system, WIN7 system, WIN10 system)
- $\triangleright$  Support voice high-quality audio format, (8kbps~320kbps) beautiful sound
- $\triangleright$  It can support up to 128Mbit Flash, and 32G U disk
- $\triangleright$  Built-in 0.5W Class D power amplifier
- $\triangleright$  The volume is adjustable, the volume level is 32 levels
- $\triangleright$  Two 16-bit asynchronous divider timers
- $\triangleright$  Digital audio stream, IIS supports host and slave modes
- $\triangleright$  An IIC controller
- $\triangleright$  An infrared remote control decoder

- $\geq$  16 bit high precision ADC
- $\triangleright$  High-power IO drive capability, which can directly drive up to 64mA
- $\triangleright$  When using a single module (using built-in capacity), the built-in voice needs to be written before leaving the factory

## <span id="page-3-0"></span>**3. Pin**

### <span id="page-3-1"></span>3.1. Pin description

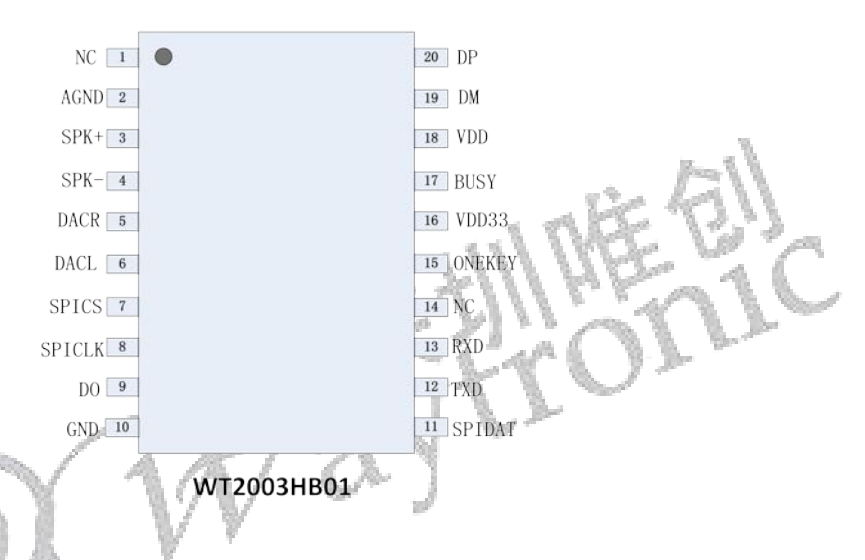

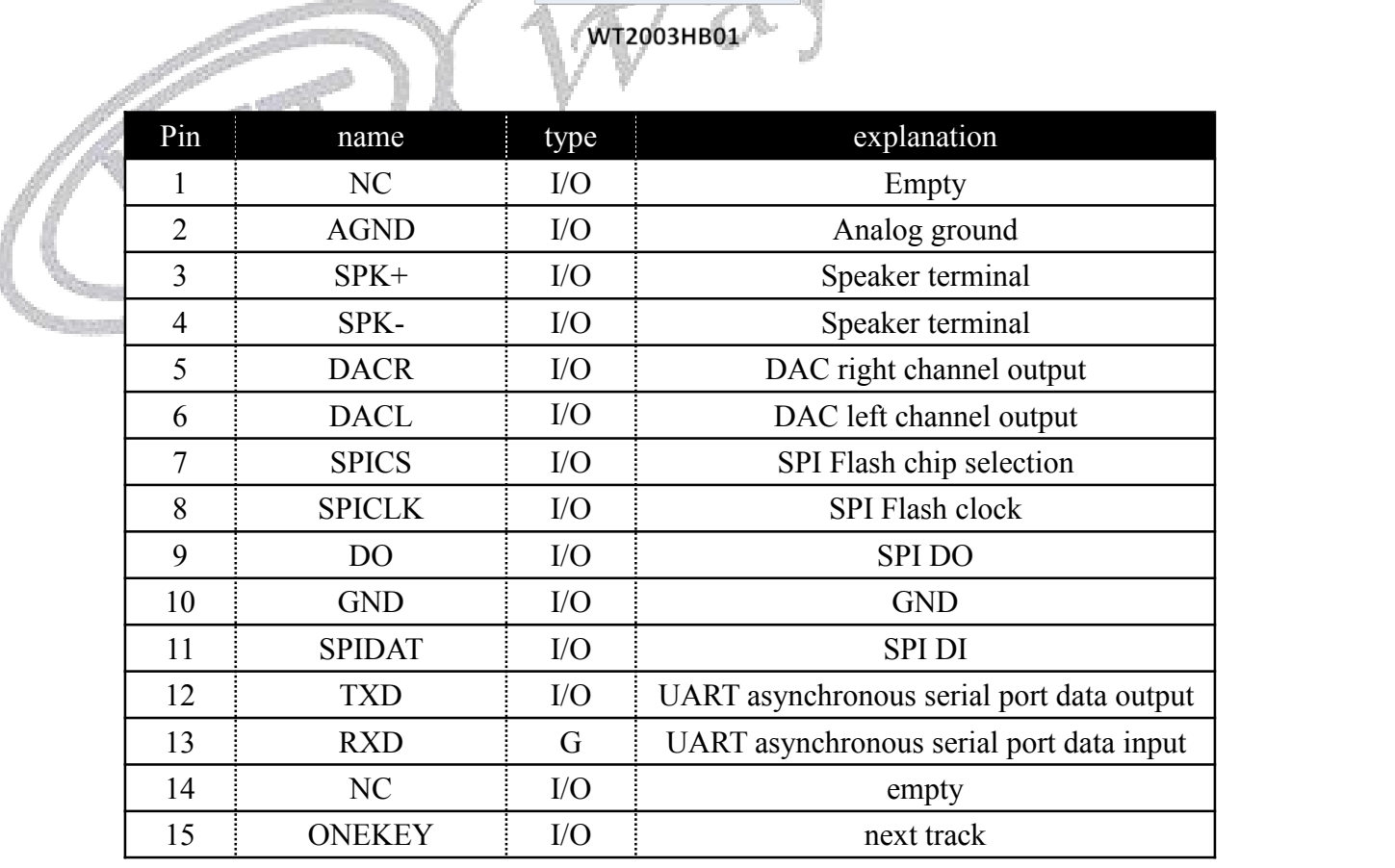

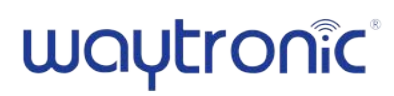

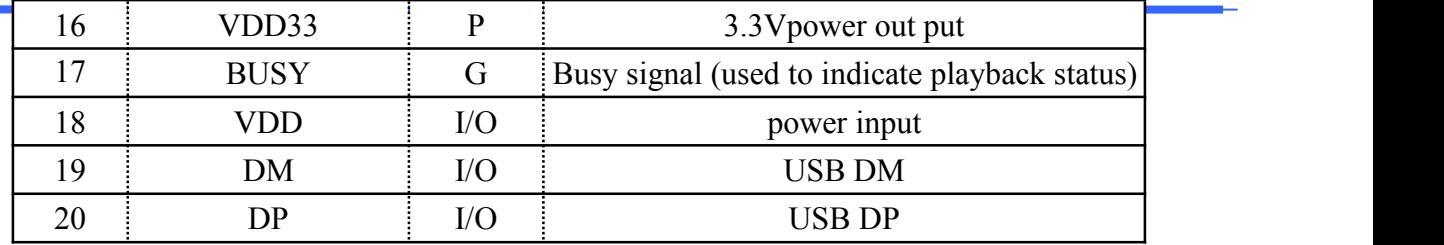

### <span id="page-4-0"></span>**4. Function introduction**

#### <span id="page-4-1"></span>4.1. UART Control protocol

#### <span id="page-4-2"></span>4.1.1. Protocol command format

The standard UART asynchronous serial interface is a 3.3V TTL level interface. The communication data format is: start bit: 1 bit; data bit: 8 bits; parity bit: none; stop bit: 1 bit. To use the computer serial debugging assistant, you need to set the parameters of the serial port correctly, as shown in the figure:

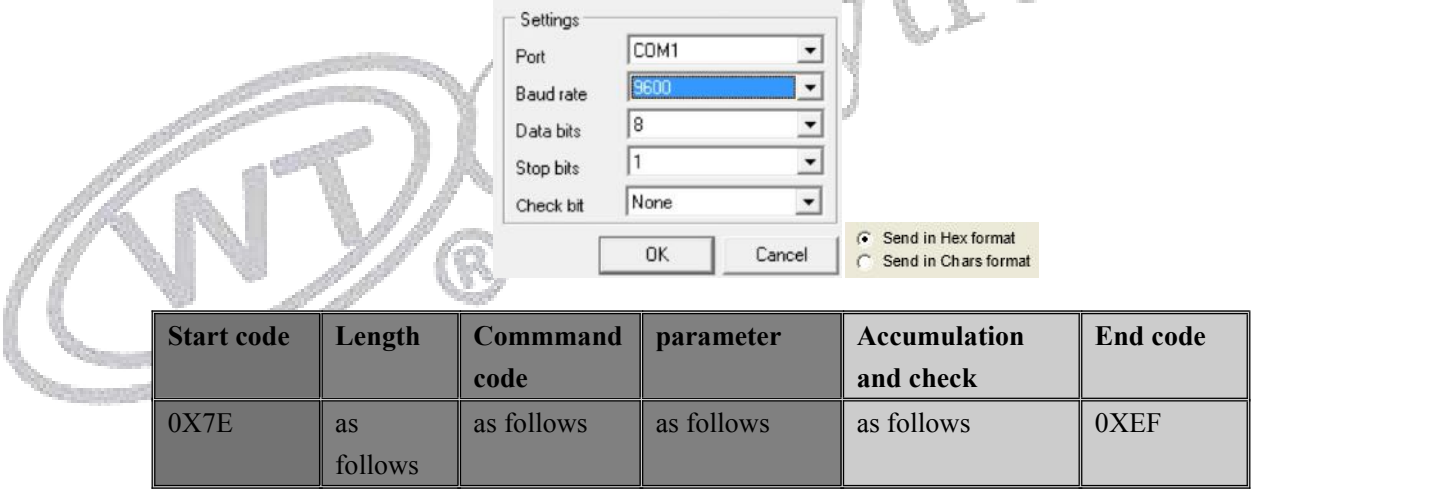

**Notice: "Length" refers to the length of length + command code + parameters + checksum length, and** "accumulated sum check" refers to the low byte of the cumulative sum of length + command code + parameters.

#### <span id="page-4-3"></span>4.1.2. Command List

Communication control instructions

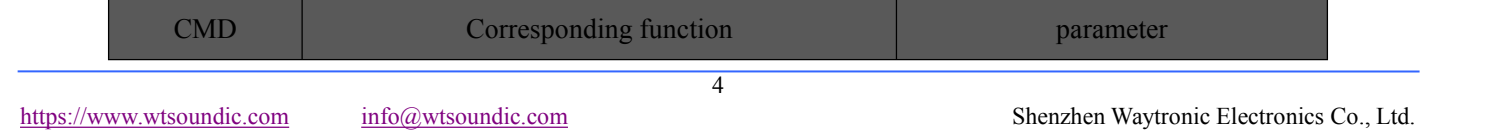

## waytronic<sup>®</sup>

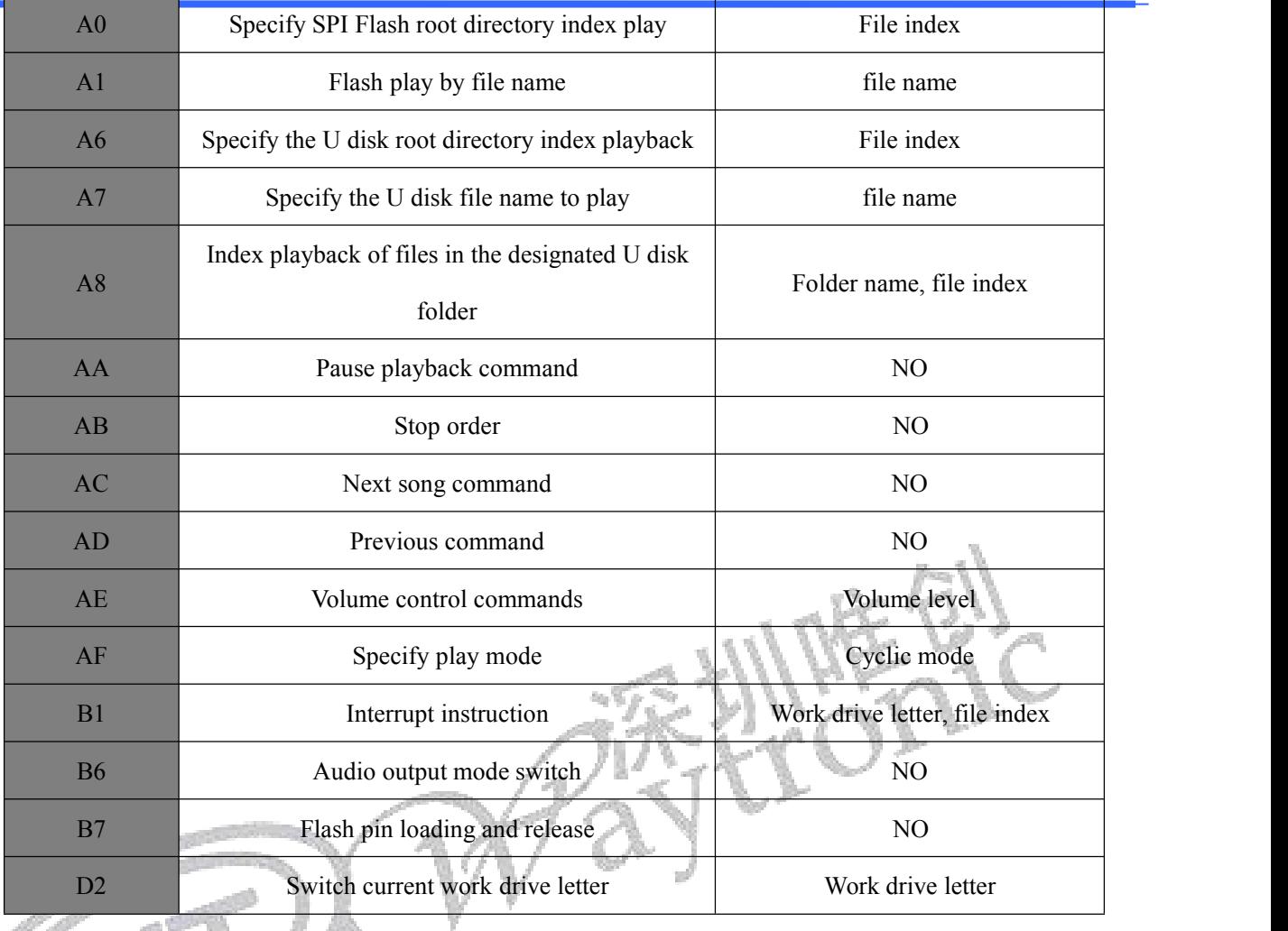

### Communication query command

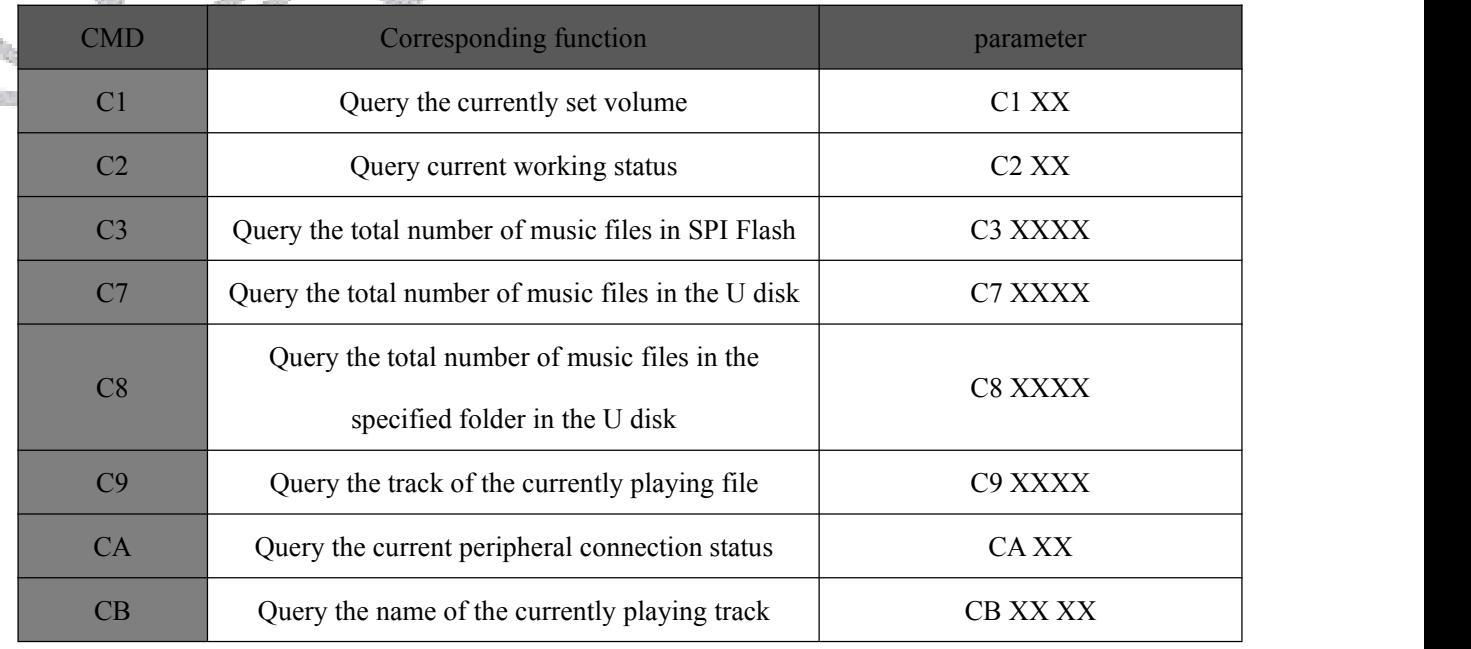

.<br>P

#### <span id="page-6-0"></span>4.1.3. Write operation instructions

#### Write operation command return code format

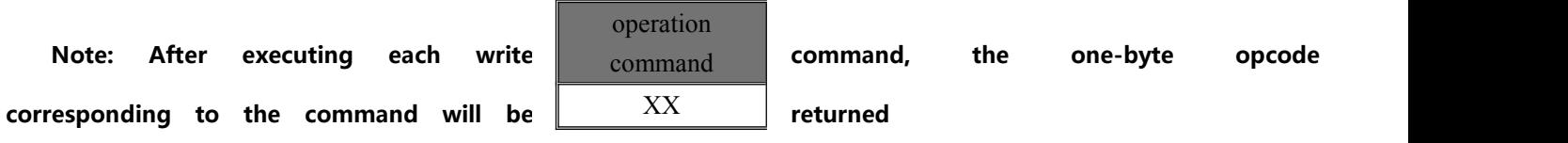

Return code: : 00 means: OK command is executed;

01 means: FAIL command is wrong and will not be executed;

02 means: EMP does not have this file;

<span id="page-6-1"></span>4.1.3.2. Specify SPI Flash root directory index play (A0)

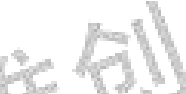

This command can specify to play files in SPI Flash, which is affected by the order in which the files are stored. The -<br>1800a files are sorted according to the index order.

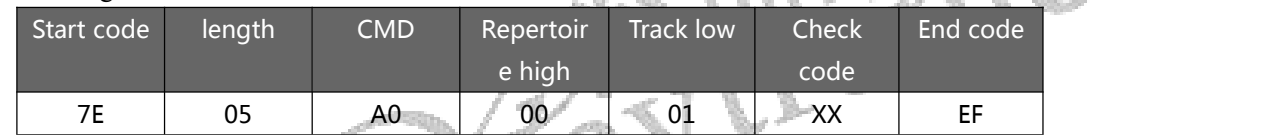

Note: When specified to play, if the specified track does not exist, it will not affect the current playback. The order of the file index is the order in which the files are copied to the SPI.

Example: Send  $\rightarrow$   $\Diamond$  7E 05 A0 00 01 A6 EF  $\Box$ .

receive  $\leftarrow \bigstar A000$ 

#### <span id="page-6-2"></span>4.1.3.3. Flash play by file name (A1)

This command can specify the root directory file name in SPI to play (the file name must be 4 bytes)

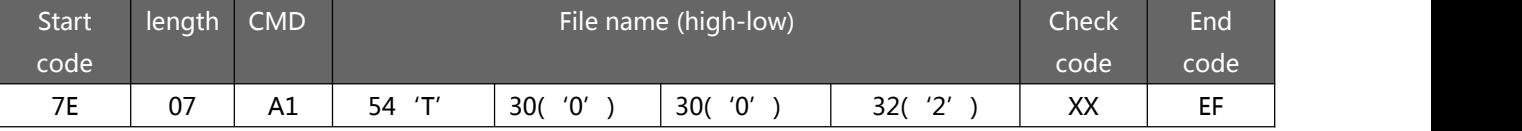

Among them: "54, 30, 30, 32" are respectively the ASCII code of T002, only the file name adopts the ASCII code value, and the other data isthe hexadecimal value; the above command indicates that the file name in the specified root directory is "T002.mp3" The audio file is played.

#### <span id="page-6-3"></span>4.1.3.4. Specified U Disk Root Directory Index Play (A6)

This command can specify to play files in the U disk. Affected by the order in which the files are stored. File sorting according to index order

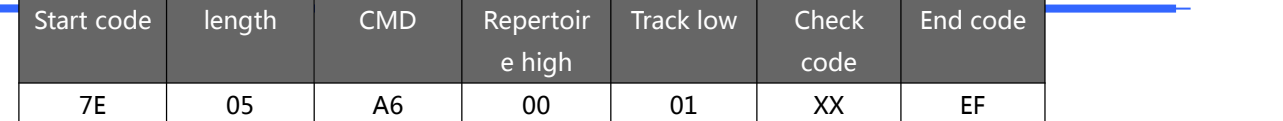

Note: During the specified playback, if the specified track does not exist, the current playback will not be affected. Example: Send $\rightarrow$   $\Diamond$  7E 05 A6 00 02 AD EF  $\Box$ 

receive←◆A6 00

#### <span id="page-7-0"></span>4.1.3.5. Specify U disk file name to play (A7)

This command can specify the file name in the root directory of the U disk to play (the file name must be 4 bytes).

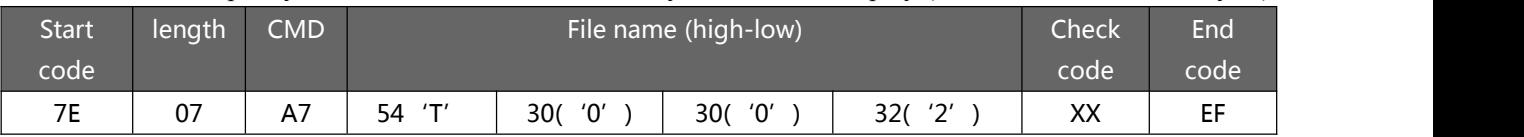

Among them: "54, 30, 30, 32" are respectively the ASCII code of T002, only the file name adopts the ASCII code value, and the other data isthe hexadecimal value; the above command indicates that the file name in the specified root directory is "T002.mp3" Audio file playback

Example: send  $\rightarrow$   $\Diamond$  7E 07 A7 54 30 30 32 94 EF  $\Box$ receive←◆A7 00

#### <span id="page-7-1"></span>4.1.3.6. Index playback of files in the designated U disk folder (A8)

This command can specify the file index in the folder under the root directory for playback (the folder name is fixed

with 5 characters)

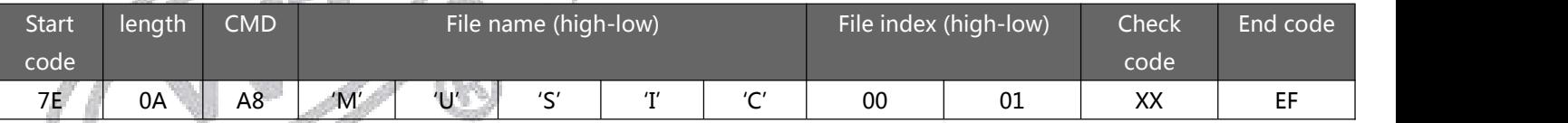

Among them: only folder name adopts ASCII code value, and other data is hexadecimal value; the above description

means that the second audio file named "Music" (index number 0001) under the designated root directory is played.

Example: Send→◇7E 0AA8 54 54 54 31 31 00 05 15 EF □

Close←◆A8 00

#### <span id="page-7-2"></span>4.1.3.7. Pause playback command (AA)

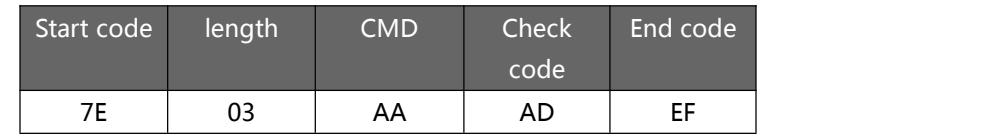

In the playback state, if the instruction is sent, the playback will be paused; in the pause state, if the instruction is sent, the music will continue to be played from the pause.

Example: Send  $\rightarrow$   $\Diamond$  7E 03 AA AD EF  $\Box$ 

Close←◆AA 00

#### <span id="page-8-0"></span>4.1.3.8. Stop command (AB)

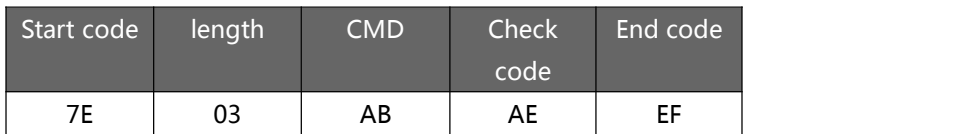

Send this command to stop playing the music currently being played.

Example: Send→◇7E 03 AB AE EF □

Feedback←◆AB 00

#### <span id="page-8-1"></span>4.1.3.9. Next song command (AC)

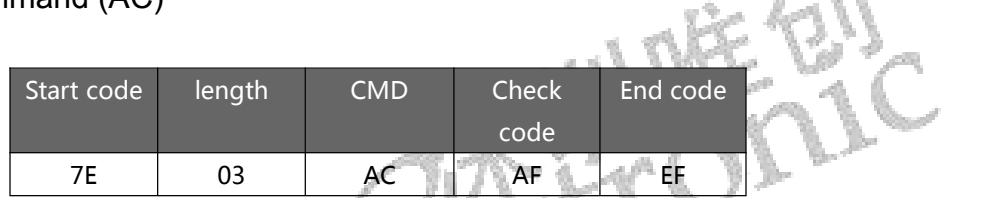

The instruction can trigger the playback of the next music, and when the last music is played, sending the instruction

#### can trigger the playback of the first music.

Example: Send 
$$
\rightarrow
$$
  $\Diamond$  7E 03 AC AF EF  $\Box$ 

Feedback←◆AC 00

#### <span id="page-8-2"></span>4.1.3.10. Previous song command (AD)

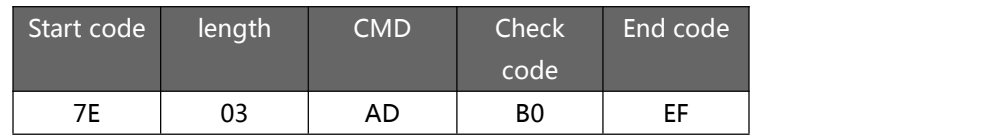

The instruction can trigger the playback of the previous music, and when the first music is played, sending the instruction can trigger the playback of the last music.

Example: Send  $\rightarrow$   $\Diamond$  7E 03 AD B0 EF  $\Box$ 

Feedback: Close←◆AD 00

#### <span id="page-8-3"></span>4.1.3.11. Volume control command (AE)

There are 32 levels of volume, ranging from 00 to 31 (00 to 1F), among which 00 is mute and 31 is the maximum

 $\ell$  is until

volume.

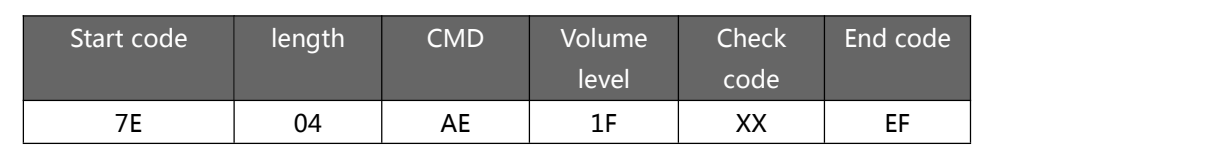

In the example, the maximum volume is 31 levels. This command can modify and adjust the volume in real time.

Example: Send  $\rightarrow$   $\Diamond$  7E 04 AE 1E D0 EF  $\Box$ 

feedback←◆AE 00

#### <span id="page-9-0"></span>4.1.3.15. Specify the playback mode (AF)

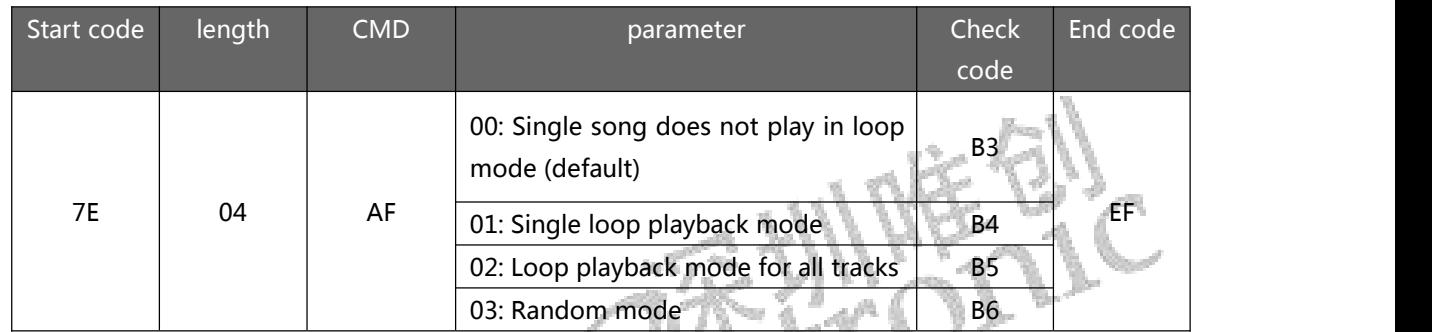

Note: This instruction modifies the playback mode without power failure, and the default mode will be restored after power failure. When using this instruction, it is recommended that the MCU set it once when initializing the module to realize that it can be executed in the set way every time it is powered on. If the current play mode is all tracks looping, send the A4/A8 command to specify a track in the folder to play, then it will play in the current folder in a loop.

Example: Send→◇7E 04 AF 00 B3 EF □

feedback←◆AF 00

#### <span id="page-9-1"></span>4.1.3.16. Interrupt instruction (B1)

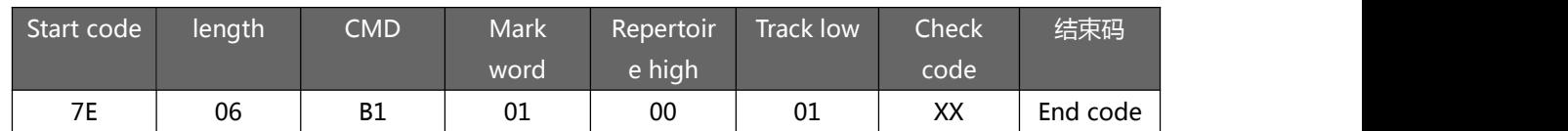

Note: When receiving this instruction, pause the track being played, and then execute the play track specified by this instruction. When the play is over, then play the originally paused track (the deviation can be within 1 second or rounded up to a whole second)

When the first interrupt command has not been played, the command will be invalid when the second interrupt command is sent. It is necessary to wait for the first interruption of the music to be played before the interruption can be performed again, and the interruption between the same device or between different devices is supported.

Mark word:  $\rightarrow 00$ ;Means: insert the specified index address in SPI-Flash;

 $\rightarrow$  02; means: the designated index address in the interstitial U disk;

#### Note: It can be inserted between multiple devices

Example: Send  $\rightarrow$   $\Diamond$  7E 06 B1 01 00 02 BA EF  $\Box$ 

feedback  $\leftarrow$   $\bigoplus$  B1 00

#### <span id="page-10-0"></span>4.1.4.14. Audio output mode switch (B6)

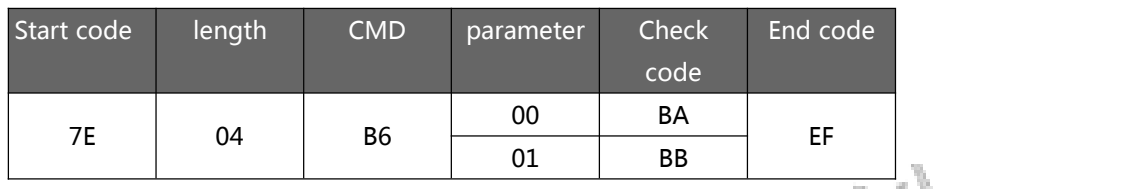

Parameters: 00 means SPK output, 01 means DAC output<br>Example: Send  $\rightarrow$   $\Diamond$  7E 04 B6 00 BA EF $\Box$  (No return code) Example: Send $\rightarrow$   $\Diamond$  7E 04 B6 00 BA EF $\Box$  (No return code)

#### <span id="page-10-1"></span>4.1.4.15. Flash pin loading and release (B7)

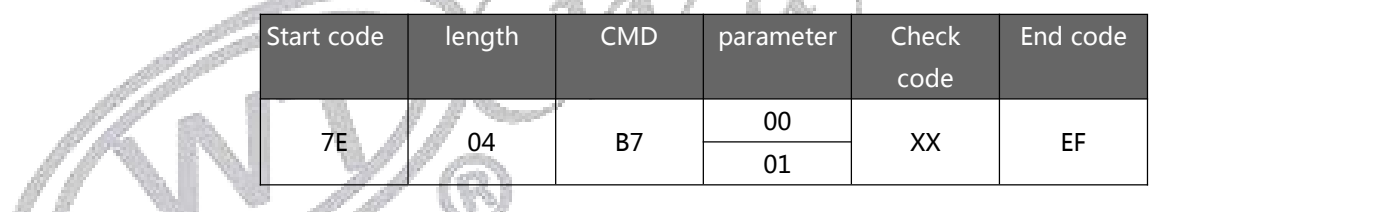

Parameter: 00 means to release the Flash pin 01 means to load the Flash pin

#### <span id="page-10-2"></span>4.1.3.16. Switch the current working drive letter (D2)

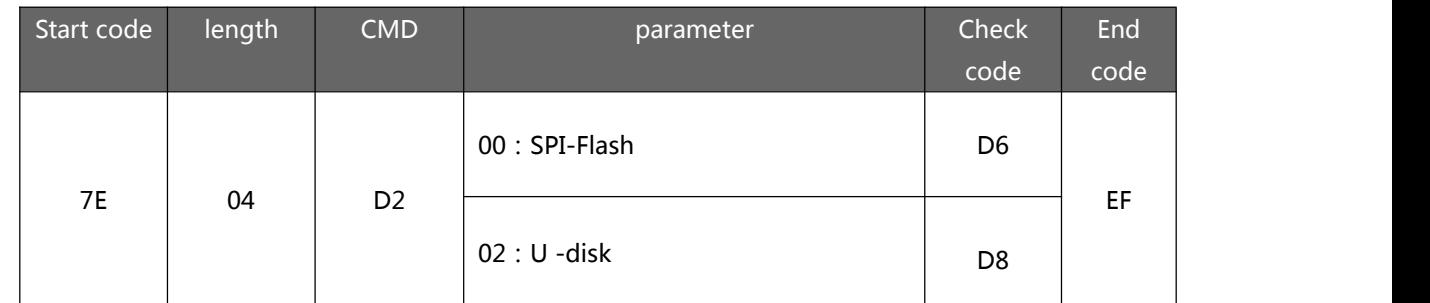

Example: Send $\rightarrow$   $\Diamond$  7E 04 D2 00 D6 EF  $\Box$ 

Feedback C←◆D2 00

### <span id="page-11-0"></span>4.1.4. Read operation instructions

#### <span id="page-11-1"></span>4.1.4.1. Query the currently set volume (C1)

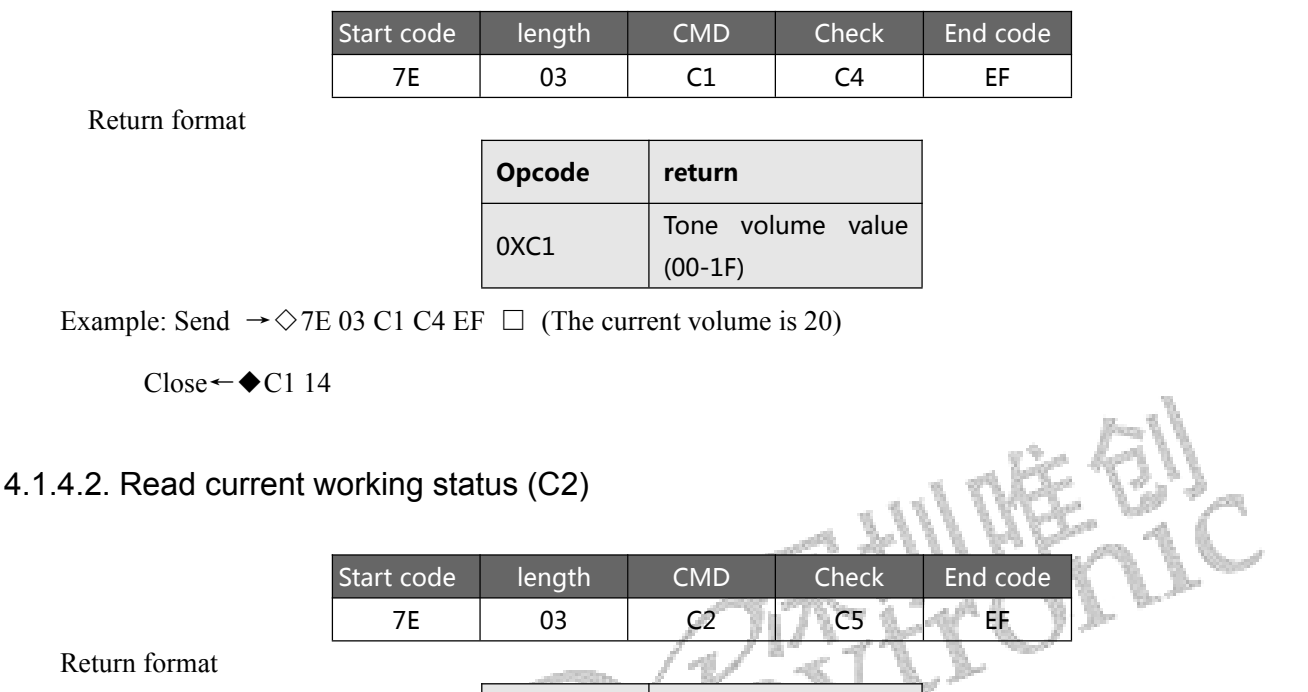

<span id="page-11-2"></span>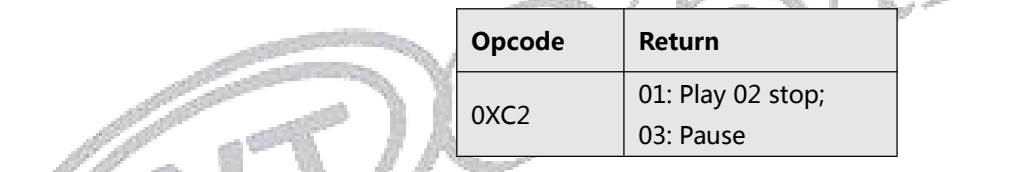

Example: Send  $\rightarrow$   $\Diamond$  7E 03 C2 C5 EF  $\Box$ 

Close←◆C2 01

<span id="page-11-3"></span>4.1.4.3. Query the total number of music files in SPI Flash (C3)

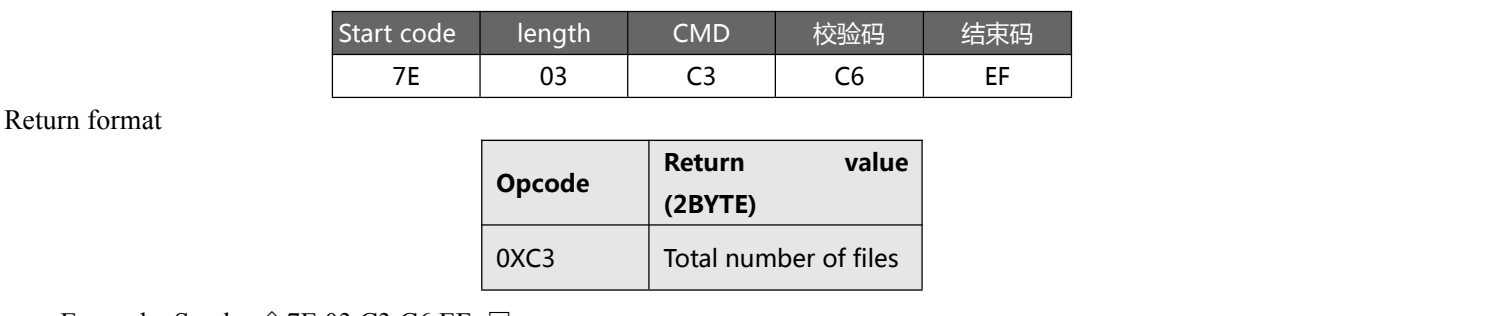

Example: Send→◇7E 03 C3 C6 EF □

feedback←◆C3 00 04

#### <span id="page-12-0"></span>4.1.4.4. Query the total number of music files in the U disk (C7)

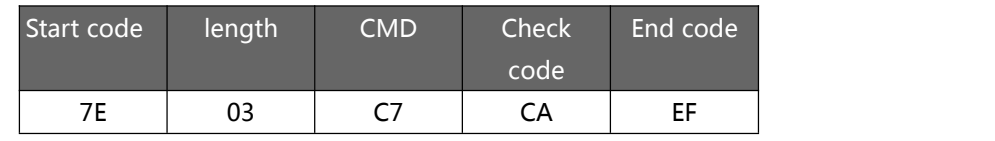

Return format

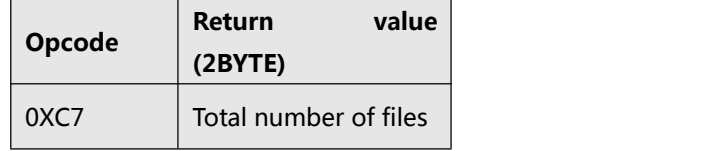

Example: Send  $\rightarrow$   $\Diamond$  7E 03 C7 CA EF  $\Box$ 

Return←◆C7 00 07

### <span id="page-12-1"></span>4.1.4.5. Query the total number of music files in the designated folder in the U disk (C8)

Note: (The folder name must be 5 characters)

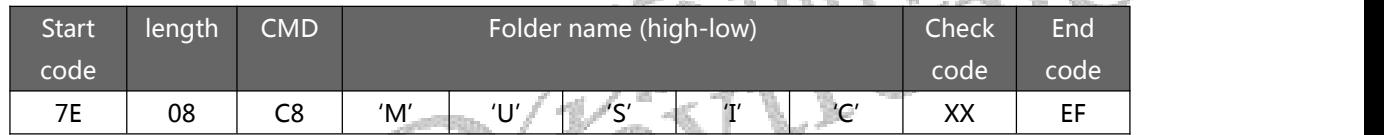

Among them: the folder name exists in the form of ASCII code; the above command means to read the total number of

 $\sim$   $1111$ 

 $\sim$ 

audio files in the folder named "MUSIC" in the root directory

Return format (C8 00 00 means no audio file or this folder)

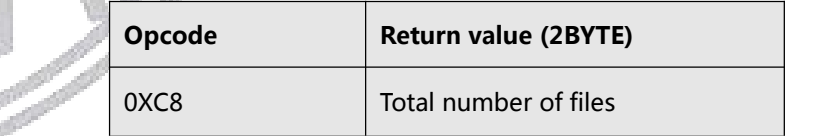

Example: Send  $\rightarrow$   $\Diamond$  7E 08 C8 4D 55 53 49 43 51 EF  $\Box$ 

feedback←◆C8 00 03

#### <span id="page-12-2"></span>4.1.4.6. Query the track of the currently playing file (C9)

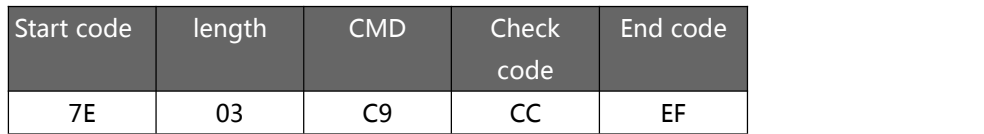

Return format

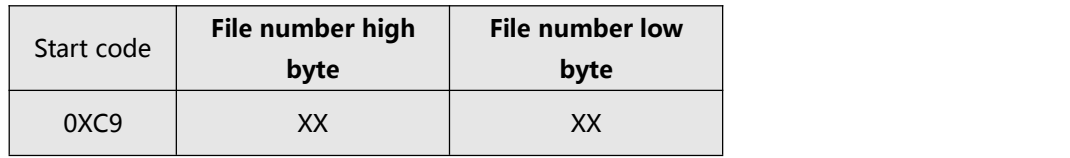

Example: Send $\rightarrow$   $\Diamond$  7E 03 C9 CC EF  $\Box$ 

Close←◆C9 00 02

#### <span id="page-13-0"></span>4.1.4.7. Query the current peripheral connection status (CA)

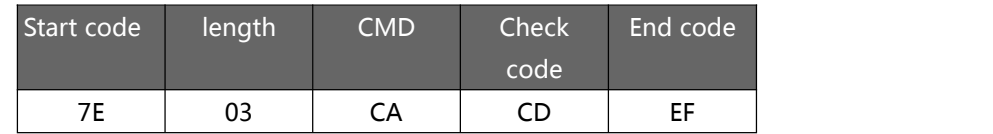

Return format

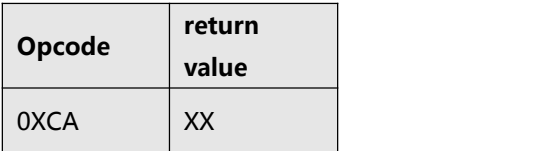

When the U disk are inserted or removed, WT2003H will actively return data as a reminder; the lower 4BIT of the

return value means PC connection (BIT3), U disk (BIT2), and SPI-Flash (BIT0) the state of existence,,

1- exists, 0-does not exist.

Example: 0X01: No PC connection (BIT3=0), no U disk (BIT2=0), and SPI-Flash (BIT0=1);

0X05: No PC connection (BIT3=0), U disk (BIT2=1), SPI-Flash (BIT0=1);

Example: Send  $\rightarrow$   $\Diamond$  7E 03 CA CD EF  $\Box$  (current U disk connection)

```
Close←◆CA 04
```
<span id="page-13-1"></span>4.1.4.10. Query the song name of the currently playing song (CB)

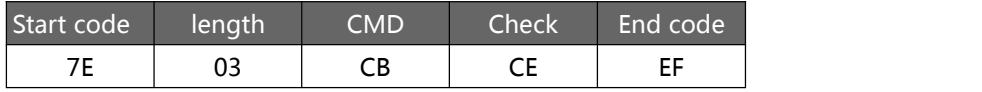

Return format

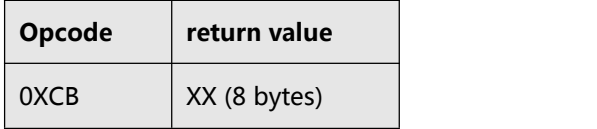

The returned data is represented by ASCLL code, if the song name is not enough 8 bytes, then the insufficient will be supplemented and returned with 20H.

Example: Send→◇7E 03 CB CE EF □

Receiving ←◆CB 46 30 31 31 2E 6D 70 33 (song name: F011.mp3)

### <span id="page-14-0"></span>4.2. Circuit design reference

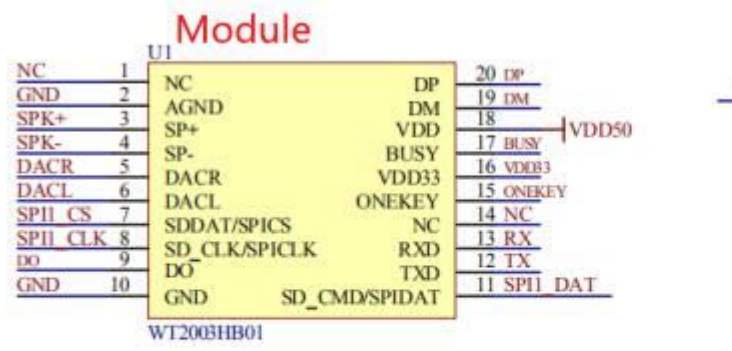

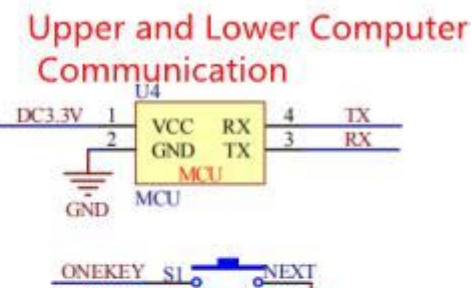

**Test(Next Song)** 

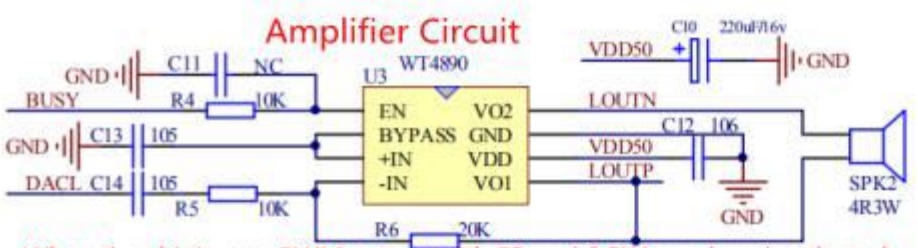

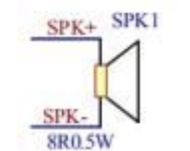

Choose between built-in PWM(SPK)output and DAC

 $GND$ 

When the chip's own PWM output with 8R and 0.5W speakers is selected. no external power amplifier circuit is needed.

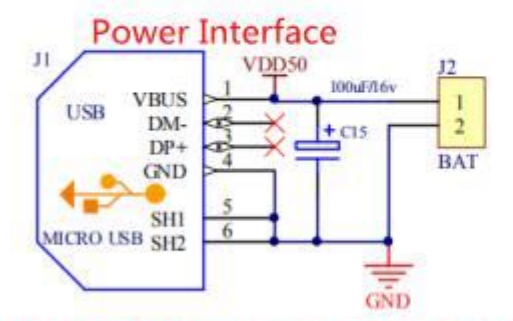

Power supply (3.7V lithium battery and 5V adapter are optional, and charging circuit needs to be added when using lithium battery for power supply)

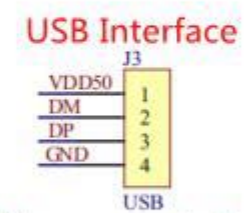

It is recommended to set asid USB interface for debugging.

### <span id="page-15-0"></span>**5. Electrical parameters**

### <span id="page-15-1"></span>5.1. Absolute maximum ratings

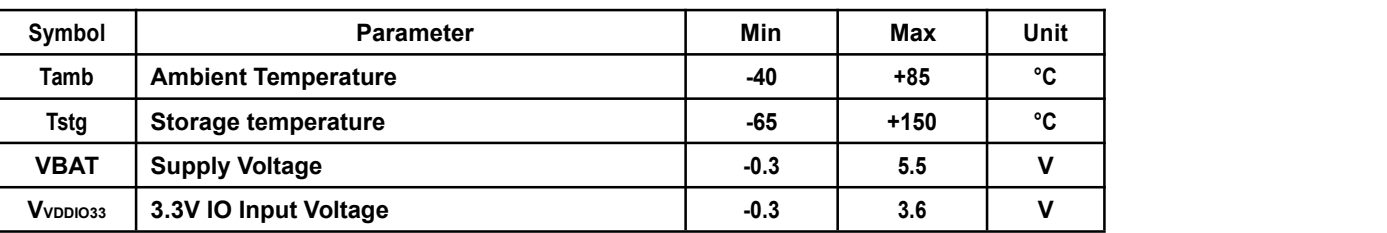

### <span id="page-15-2"></span>5.2. PMU features

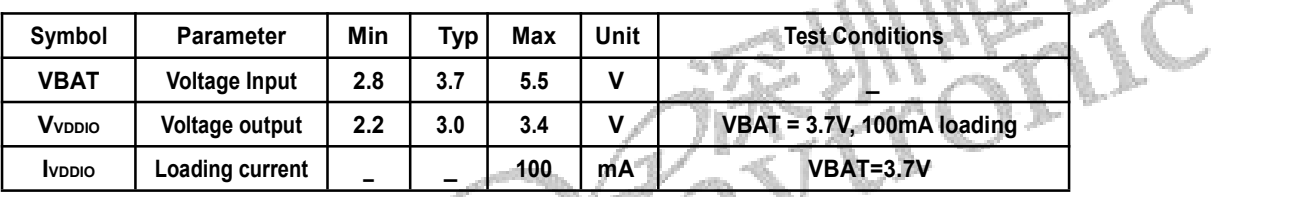

### <span id="page-15-3"></span>5.3. IO input/output electrical logic characteristics

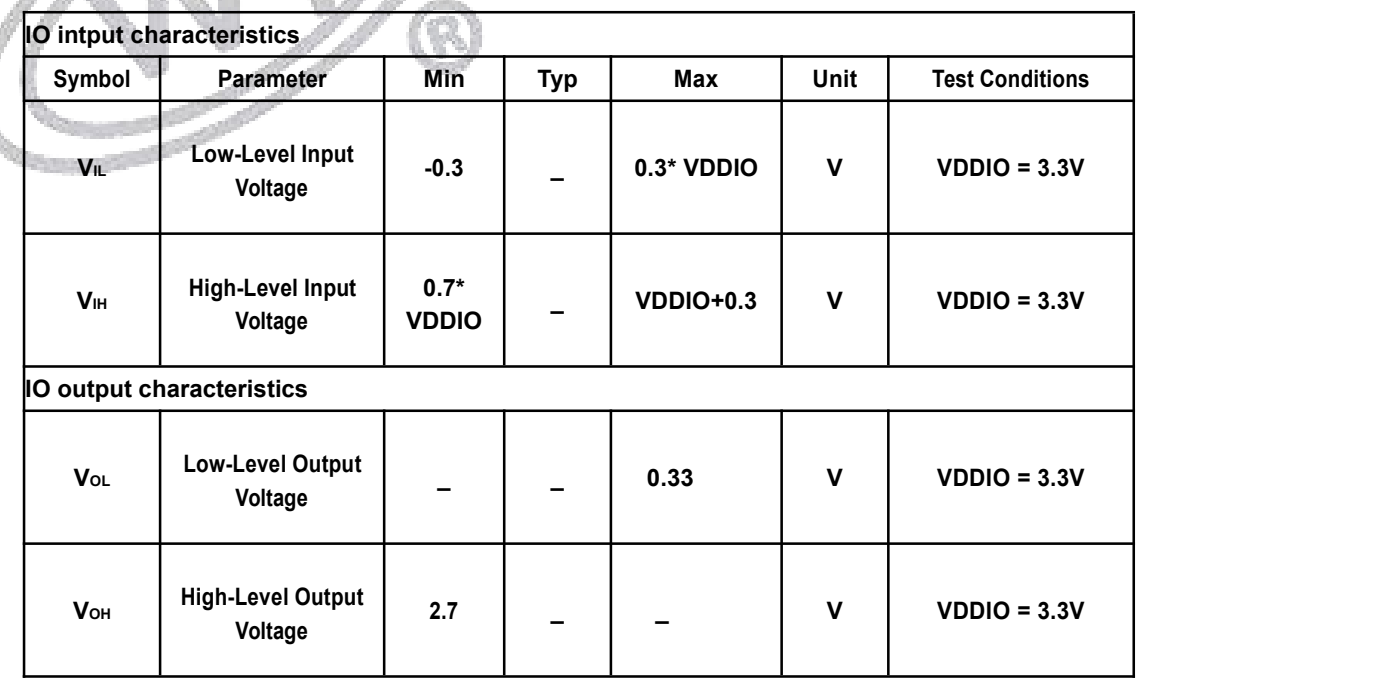

## <span id="page-16-0"></span>5.4. Analog DAC characteristics

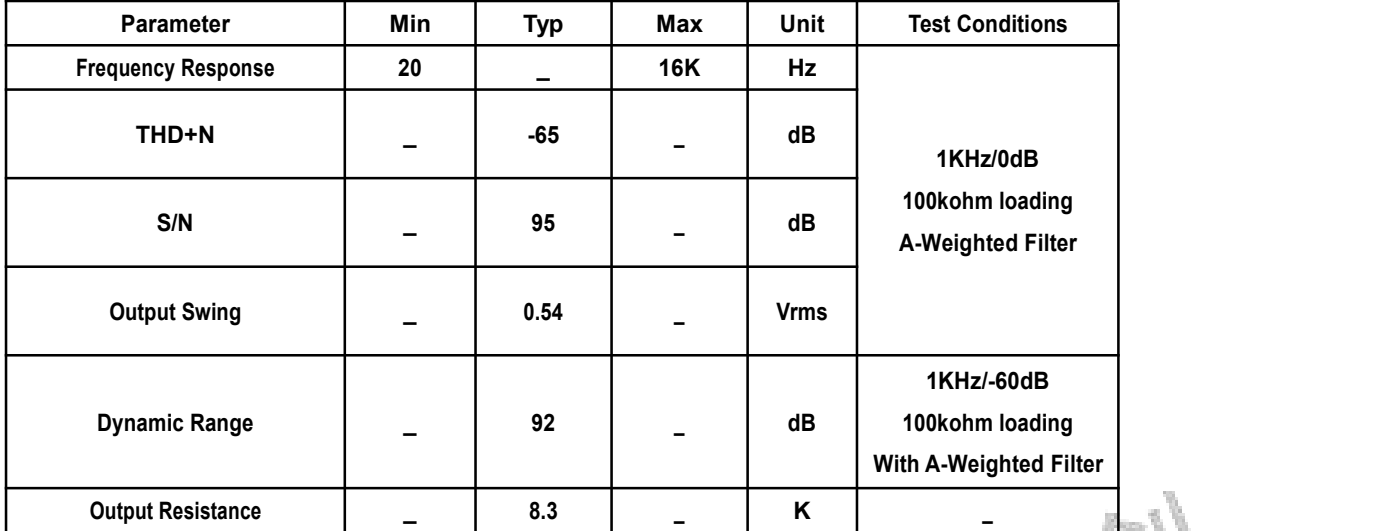

## <span id="page-16-1"></span>**6. Module size**

The module size is 21.21\*18.24\*3.35MM $\pm$ 0.3MM, The pin pitch is 2.0MM, and the size definition is shown in the figure:

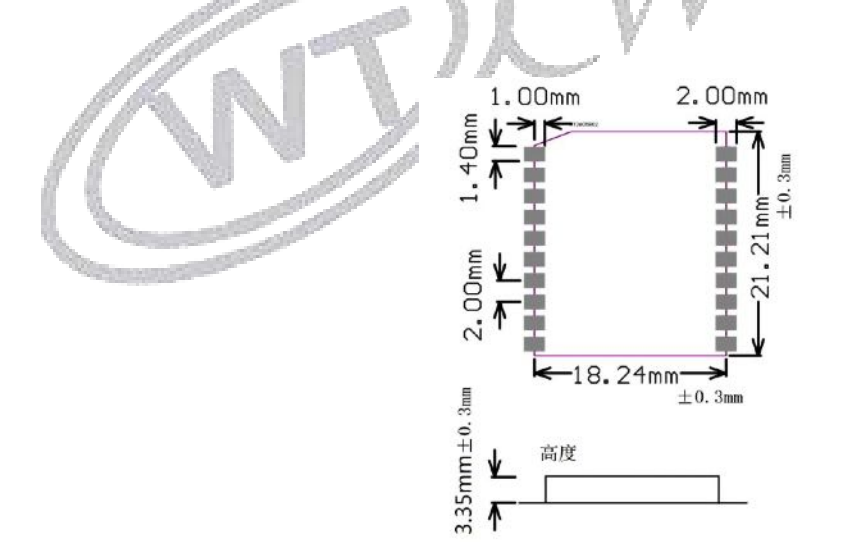

Unit: mm